#### **Discipline STEM con GeoGebra dai 6 ai 99 anni**

Alessandro Cattaneo

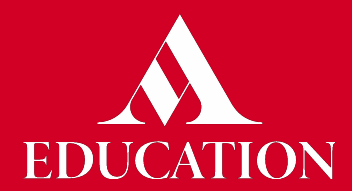

### *Dalla matematica...*

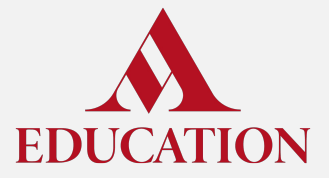

### **Costruzione di un rombo (?)**

Un primo tentativo per costruire un rombo.

- Selezioniamo lo strumento **Punto**
- Clicchiamo, nell'ordine, sui punti (0;–2), (4;0), (0;2), (–4;0)
- Selezioniamo lo strumento **Poligono** e clicchiamo sui quattro punti così creati, poi nuovamente sul primo per chiudere il poligono

Proviamo ora a selezionare lo strumento **Muovi** e a spostare il punto C.

Che cosa succede?

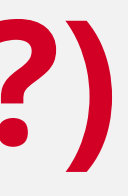

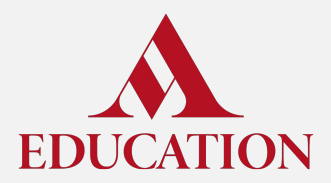

### **Costruzione di un rombo indeformabile**

- Selezioniamo questa volta lo strumento **Retta** e facciamo clic su due punti qualsiasi
- Selezioniamo lo strumento **Punto medio o centro** e clicchiamo sui punti A e B
- Selezioniamo lo strumento **Retta perpendicolare** e facciamo clic sul punto C e poi sulla retta f creata in precedenza
- Utilizzando lo strumento **Punto su Oggetto**, creiamo un punto D sulla retta g (nota: possiamo usare anche lo strumento Punto, ma dobbiamo avere maggior precisione nel clic)

Ora ci serve trovare un punto E, su g, in modo che D ed E siano alla stessa distanza da C.

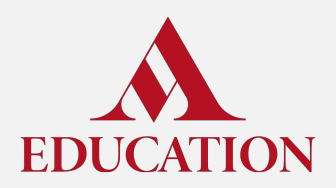

### **Costruzione di un rombo indeformabile**

Ora ci serve trovare un punto E, su g, in modo che D ed E siano alla stessa distanza da C.

- Selezioniamo lo strumento **Circonferenza centro e punto** e clicchiamo prima su C, poi su D
- Selezioniamo lo strumento **Intersezione** e clicchiamo sulla circonferenza c e sulla retta g

GeoGebra crea automaticamente due nuovi punti, uno che coincide con D e l'altro in corrispondenza dell'altra intersezione.

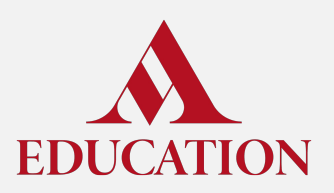

#### **Costruzione di un rombo indeformabile**

● Nascondiamo il punto che non ci serve e, utilizzando lo strumento **Poligono**, facciamo click su A, F, B, D, A

Che cosa succede se utilizziamo lo strumento **Muovi** e proviamo a spostare il punto C?

Come possiamo essere certi che il poligono sia sempre un rombo?

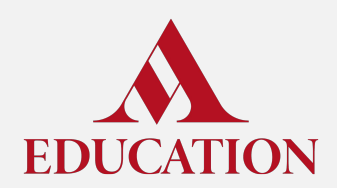

### **Tutti i quadrati sono rombi (ma non viceversa)**

Per verificarlo in modo empirico possiamo controllare, nella vista Algebra di GeoGebra, che i segmenti a, b, d, f<sub>1</sub> abbiano tutti la stessa lunghezza

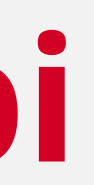

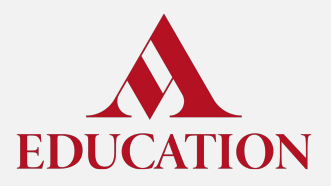

Spostando il punto C, se siamo molto precisi e con un po' di fatica, possiamo costruire anche un quadrato.

#### **Classificazione dei quadrilateri**

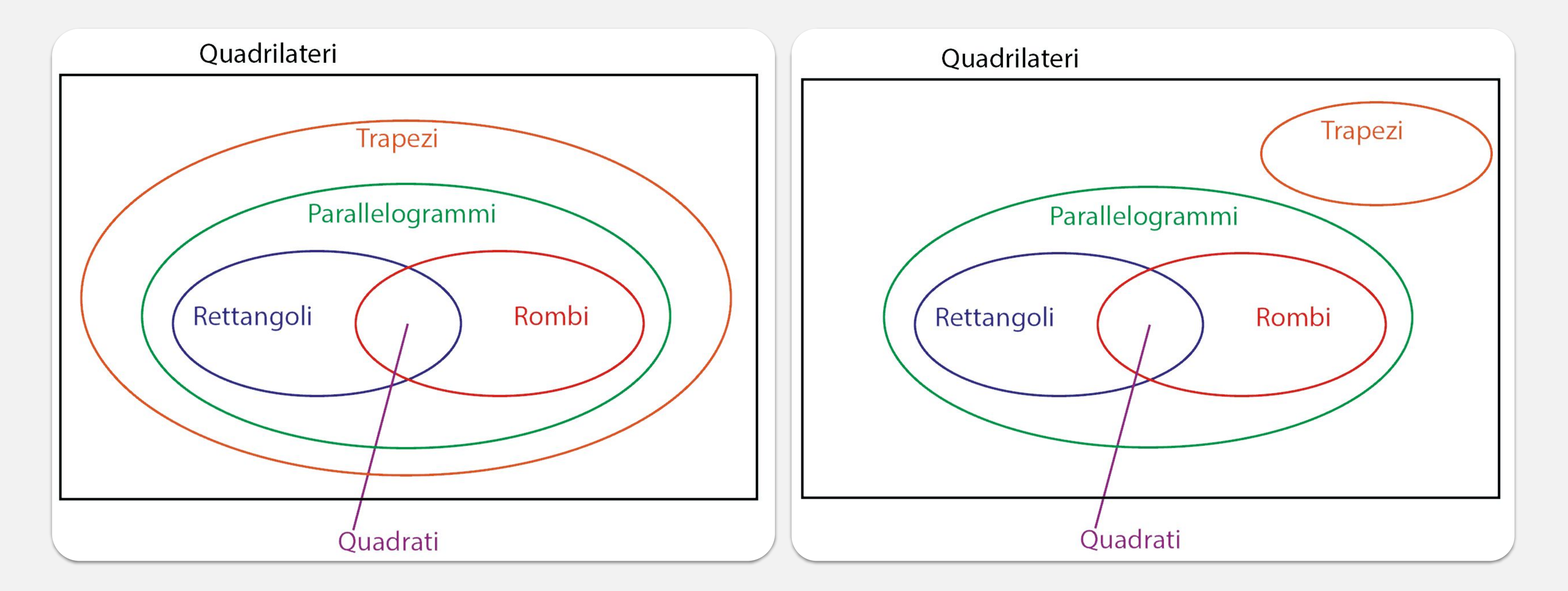

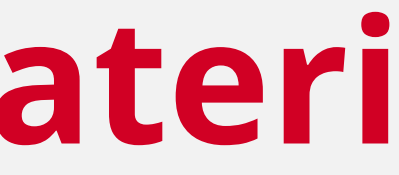

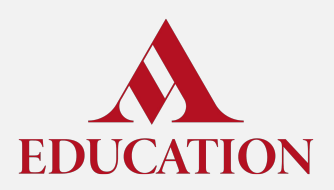

*...alla fisica*

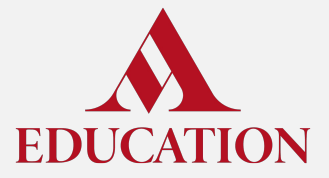

# **Dal triangoli al piano inclinato**

Due costruzioni, stesso risultato:

- **1.** Per via "analitica"
	- *a.* Creiamo un punto digitando nella barra di inserimento (*b,0*) e accettiamo il suggerimento di creazione di un nuovo slider
	- *b.* Modifichiamo il range in modo che *b* sia sempre positivo
- **2.** Per via "geometrica"
	- *a.* Creiamo una circonferenza dati centro e raggio con l'apposito strumento
	- *b.* Inseriamo *h* come misura del raggio
	- *c.* Accettiamo il suggerimento di creazione di uno slider e modifichiamone il range per assicurarci che *h* sia sempre positivo
	- *d.* Individuiamo l'intersezione tra la circonferenza e l'asse delle *y*

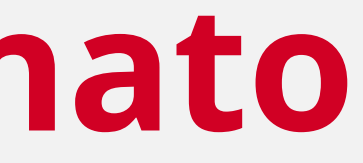

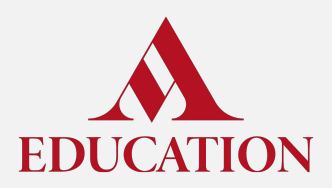

### **Il moto di un corpo sul piano inclinato**

Proseguiamo con l'approccio "analitico".

- Creiamo un punto sull'ipotenusa del triangolo, definendo analiticamente le sue coordinate. Quali informazioni ci servono?
- Il corpo si muove lungo l'ipotenusa del triangolo, che giace sulla retta di equazione  $y = - (h/b) x + h$
- Il corpo (se l'attrito è trascurabile) si muove di moto uniformemente accelerato.
- L'accelerazione del corpo è data da  $g[h / √(b<sup>2</sup>+h<sup>2</sup>)]$
- L'accelerazione NON dipende dalla massa del corpo!

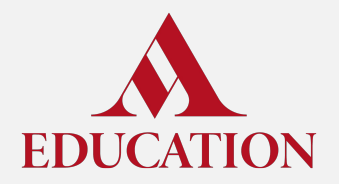

## **Alcune technicalities per rendere l'animazione più realistica**

Per ottenere un movimento realistico dobbiamo mappare il movimento del punto all'ipotenusa.

- Integriamo approccio analitico e geometrico e utilizziamo lo strumento angolo per evidenziare l'angolo α alla base del piano inclinato
- $\bullet$  Il tempo di percorrenza è dato da *T* = √[2√(*b*<sup>2</sup>+*h*<sup>2</sup>)/*a*]
- Lo spazio percorso all'istante *t* è dato da  $s = (1/2)at^2$  (se *t*<*T*)
- La posizione del punto è data da
	- $\circ$   $x = s \cdot cos(\alpha)$
	- $o \quad y = h s \cdot \sin(\alpha)$

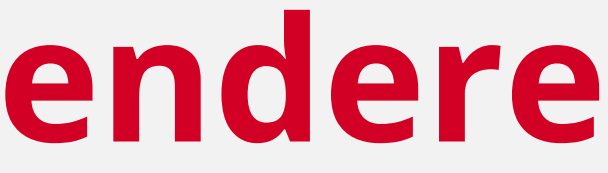

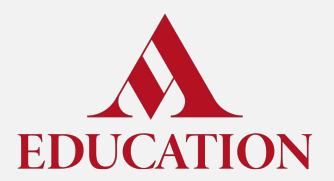

### **Grazie per l'attenzione!**

Alessandro Cattaneo - *[alessandro.cattaneo@curvilinea.org](mailto:alessandro.cattaneo@curvilinea.org)*

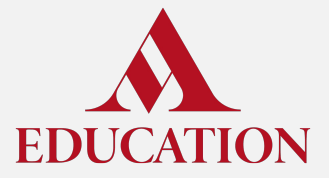

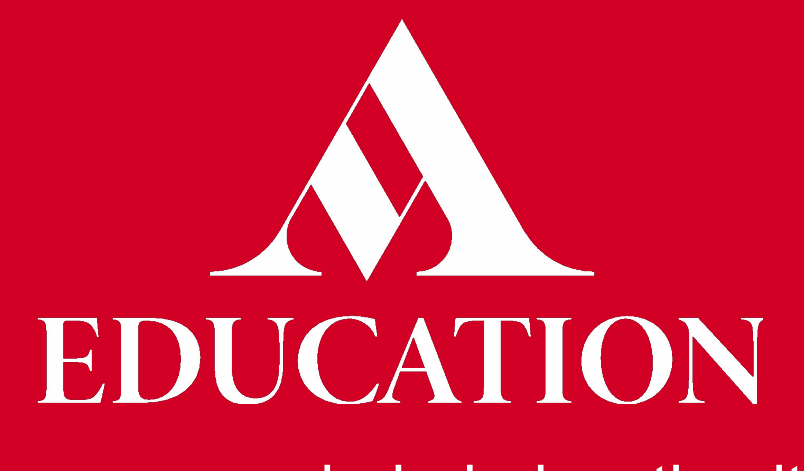

[www.mondadorieducation.it](http://www.mondadorieducation.it/)